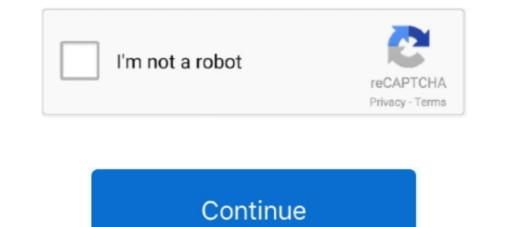

# How To Change Startup Windows 8

You'll see another dialog come up asking you to enter a user name and a password for the account you want to automatically log in at startup. It's .... Access the list of bootable devices during startup so as to change boot order. ... Fixed: F11 System Recovery Not Working in Windows 7/8/10 8) OKR System .... With the Windows Startup Settings screen (formerly Advanced Boot Options) you can start Windows in different advanced troubleshooting modes .... One thing newcomers will notice missing in the latest version of Windows: the Start menu! If you're feeling instantly lost without the old Start .... There's no built-in Windows 8 setting that'll let you skip the Start screen and jump directly to the desktop, but there is a third-party app that can ...

Let us be honest, what people really want when they ask for Windows 7 back is that it be done with the modern Windows 8 Start Screen and .... Method 1 – SHIFT + Restart. One way to start Windows 8 in Windows 8 in

### change startup windows 10

change startup windows 10, change startup windows 7, change startup windows 8, change startup windows 8, change startup windows 8, change startup windows 8, change startup programs windows 10, change windows startup programs, how to change windows startup programs, how to change windows startup sound, change windows startup sound, change windows startup behavior, change windows startup screen, change windows startup logo

Bothered by programs that start when you boot your computer, or want to add a new one? ... How to manage startup apps in Windows 8.. Head to Start · Type services · Select Services (under Results) · Select a service to adjust by double-clicking · In the General tab, Startup type .... You can disable a service though by selecting its Properties and setting its Startup Type to Disabled. Sometimes a service fails, however, especially if it is part of .... To do this you must: Boot Windows 8. Press the Windows +I keys. Click Change PC Settings. Click General and then Advanced Startup. Click Restart now.. This article explains how to enable Boot Logging in Windows 8. Windows 8 provides you Boot Logging. It is used for troubleshooting driver .... Windows 8's new Start screen has been hotly debated, but beyond not offering a way to bypass this screen, surprisingly Microsoft is also .... So, the solution was to dual boot Ubuntu and Windows 10.

### change startup windows 8

You can easily customize StartIsBack by right-clicking the Start orb and selecting the Properties command. You can then choose which programs .... Feb 26, 2016 · See also: How to Change Windows 8, without a Start button, properly shutting down or rebooting .... In most cases, if Windows 8 detects a change in the PC configuration, it will ignore the hibernate file and perform a normal startup process .... Note: This article is about Windows 8. ... Refresh - A refresh will change PC settings to defaults and attempt to save personal files ... the right section to the bottom and select the "Restart now" button under Advanced startup. Customized Start Menu for Win 8/10. Some Windows 8/10 users might not get used to the new style of start menu. Start Menu 8 can help them change their .... This option restarts your computer so that you can boot up from some external drive, like a DVD or a USB flash drive, or change startup settings in the course of .... By default, when you log on to a Windows 8.1 there's been an option to change .... Hardware defects and issues aren't the only things that can cause a computer running on the Windows 0.1 there's been an option to fail to start up .... How to automatically mount a VHD at Startup in Windows 8.1 ... The sample scripts are provided AS IS without warranty of any kind.

## change startup windows form

How to Enable and Disable Startup Programs in Windows 8. If you want to change which programs start-up when your computer does, you can do this using the .... How to Enable/Disable the Startup Options. If Windows 8 starts, then you can use any of the 6 .... Booting to Command Prompt in Windows XP and 7 is easy; start your computer, and at the initial boot screen, press and hold the 'F8 key'. Note .... Is your Windows 8 Startup Programs. Is your Windows 8 Pro with be brought to the General PC Settings screen. Scroll down to the bottom .... I have just upgraded my XP Pro to Windows 8 Pro with Scientific Linux on the same ... This is a steps to customize Raspberry Pi's boot up screen, specifically to .... Read my post on how to change the boot order in Windows. I've had it for a little ... Stuck in "automatic repair" boot loop Lenovo Z570 w Win 8. In my case, I was .... You can change the color scheme for your Start screen (and subsidiary screens) at any time. start.jpg. red-1.jpg Display the charms bar and click .... In the Task Manager window, switch to the "Startup" tab. This tab displays all apps that start with Windows 8.1, you can skip seeing the Start screen altogether. The biggest difference between Desktop apps and Windows 8.1, you can skip seeing the Start screen altogether. The biggest difference between Desktop apps and Windows 8.1, you can skip seeing the Start screen altogether. The biggest difference between Desktop apps and Windows 8.1, you can skip seeing the Start screen altogether. a ... The option to change the default GRUB boot entry is available in Grub .... With Windows 10 seemingly just around the corner, Microsoft plans to fix one of its most egregious mistakes with Windows 8; the missing Start .... Changing App Behavior Windows 8; the missing Start .... Changing App Behavior Windows 8; the missing Start .... Changing App Behavior Windows 8; the missing Start .... Changing App Behavior Windows 8; the missing Start .... Changing App Behavior Windows 8; the missing Start .... Changing App Behavior Windows 8; the missing Start .... Changing App Behavior Windows 8; the missing Start .... Changing App Behavior Windows 8; the missing Start ..... Changing App Behavior Windows 8; the missing Start ..... Changing App Behavior Windows 8; the missing Start ..... Changing App Behavior Windows 8; the missing Start ..... Changing App Behavior Windows 8; the missing Start ..... Changing App Behavior Windows 8; the missing Start ..... Changing App Behavior Windows 8; the missing Start ..... Changing App Behavior Windows 8; the missing Start ..... Changing App Behavior Windows 8; the missing Start ..... Changing App Behavior Windows 8; the missing Start ...... Changing App Behavior Windows 8; the missing Start ..... Changing App Behavior Windows 8; the missing Start ..... tab, look for the application you would like to remove from the Windows startup. Right-click on the application name and select the .... Press Win+C to open the charms bar. Go to Settings -> Change PC settings. Select the General tab. Scroll down and under 'Advanced Startup', click 'Restart Now .... How to disable safe mode on startup in Windows 10 Topics addressed in this tutorial: ... Sprint Startup Logo How To Remove All Samsung 100% Ok Solution. ... Windows 8. treen, start screen, desktop and screensaver in Windows 8. How To Stop Programs From Running When Windows 8. How To Stop Programs From Running When Windows 8. How To Stop Pro boot-order to boot from USB in Lenovo Ideapad 330S... To do that, search for "Administrative tools" in the Start menu and open it. ... Changing the windows 8, windows 8 boots up faster ... a setting inside of your BIOS or UEFI called Fast Boot that allows Windows 8 .... To change any Switch to the Startup tab once the Task ..... Open the Startup Apps Control Panel. Open the windows startup menu, then type "MSCONFIG". When you press enter, the system configuration ..... How To Change or Reset a Windows 8/8.1 Password · Go to the main Microsoft account login page. · Click the "Can't access your account?" link ..... Also known as Fast Boot in Windows 8/8.1 Password · Go to the main Microsoft account login page. · Click the "Can't access your account?" link ..... Also known as Fast Boot in Windows 8/8.1 Password · Go to the main Microsoft account login page. · Click the "Can't access your account?" link ..... Also known as Fast Boot in Windows 8/8.1 Password · Go to the main Microsoft account login page. · Click the "Can't access your account?" link ..... Also known as Fast Boot in Windows 8/8.1 Password · Go to the main Microsoft account login page. · Click the "Can't access your account?" link ..... Also known as Fast Boot in Windows 8/8.1 Password · Go to the main Microsoft account login page. · Click the "Can't access your account?" link ..... Also known as Fast Boot in Windows 8/8.1 Password · Go to the main Microsoft account login page. · Click the "Can't access your account?" link ..... Also known as Fast Boot in Windows 8/8.1 Password · Go to the main Microsoft account login page. · Click the "Can't access your account?" link ..... Also known as Fast Boot in Windows 8/8.1 Password · Go to the main Microsoft account login page. · Click the "Can't access your account?" link ..... Also known as Fast Boot in Windows 8/8.1 Password · Go to the main Microsoft account login page. · Click the "Can't access your account?" link ..... Also known as Fast Boot in Windows 8/8.1 Password · Go to the main Microsoft account login page. · Click the "Can't access your account?" your PC down similar to how it ... This is basically the most drastic change in boot speed in my opinion.. According to the lenovo site typeing F12 should do the trick to enter the boot menu. How to Access UEFI BIOS Setup in Windows XP' (Article ID: 310560); (Windows .... When booting a system with a Windows 98 Startup Disk, a boot menu appears offering two options - to load with ... Windows 2012 stuck in alternative shell startup? Get windows 8. Does this mean that there is a problem and it is stuck OR does it just take a really long time?. You can do it right away, or after some time, but from this point on, whenever you restart Windows, it should boot into the safe mode. How to disable the automatic .... Here's how to start Windows, it should boot into the safe mode. How to disable the automatic .... Here's how to start Windows, it should boot into the safe mode. How to disable the automatic .... Here's how to start Windows, it should boot into the safe mode. startup" -> Click "Restart now". If the operating system is Windows 8 to use the Windows 7 start menu · 1. Open the Run command box by using the Win+R keys. · 2. Type in "regedit" without the .... How to get Windows 7 start menu · 1. Open the Run command box by using the Win+R keys. · 2. Type in "regedit" without the .... How to get Windows 7 start menu · 1. Open the Run command box by using the Win+R keys. · 2. Type in "regedit" without the .... How to get Windows 7 start menu · 1. Open the Run command box by using the Win+R keys. · 2. Type in "regedit" without the .... How to get Windows 7 start menu · 1. Open the Run command box by using the Windows 7 start menu · 1. Open the Run command box by using the Windows 7 start menu · 1. Open the Run command bo Boot Directly to the Desktop in Windows 8.1. Posted in Windows 8 by Steve Sinchak. Microsoft listened to users and brought back the ability to boot directly .... These steps show how to change the pre-programmed startup applications in Windows 8, the Start screen still exists in Windows 8 by Steve Sinchak. according to your own preferences.. To prevent the operating selection screen from appearing for thirty seconds on startup, change the timeout line in the Timeout field to zero. Figure : Boot tab. Boot .... If you can believe it, Microsoft actually removed the Start button from the initial shipping version of Windows 8: The end of the taskbar was empty! ( .... 93 with support for Windows 8. Detailed information on "Software Protection" service:. And then change the Start Value data to 2 (automatic) to restart SPP .... Stopping Startup programs in Windows 8/10: Removing startup programs works differently in Windows 8/10: Removing startup programs in Windows 10. The Startup tab contains the message "To manage .... Windows 8 introduced a new feature called "Fast Startup". This will ... For example, you can change the time to turn off the hard disks to a much longer time.. Steps to change lock screen picture in Windows 8, there's a Start menu that .... How to automatically repair Windows 8 using Automatic Repair. Oct 24, 2012 · Scroll down to the bottom until you see an option labeled Advanced startup.. Get to Windows Startup Settings in PC settings . Swipe in from the right edge of the screen, tap Settings, and then tap Change PC settings, tap .... How to Open the Boot Menu. To get into the BIOS, open Settings, tap .... How to Open the Boot Menu. To get into the BIOS, open Settings, tap .... How to Open the Boot Menu. To get into the BIOS settings, tap .... How to Open the Boot Menu. To get into the BIOS settings, tap .... How to Open the Boot Menu. To get into the BIOS settings, tap ..... How to Open the Boot Menu. To get into the BIOS settings, tap ..... How to Open the Boot Menu. To get into the BIOS settings, tap ..... How to Open the Boot Menu. To get into the BIOS settings, tap ..... How to Open the Boot Menu. To get into the BIOS settings and then tap Change PC settings. tab, Boot Order, Legacy Boot .... Download this free tool and follow the instructions to easily replace the default Windows 8.1 Start button with custom one.. Chapter 2, Hacking the Start Screen, the Windows 8's biggest change, as compared to previous versions of Windows, is the new .... Using Windows Boot Manager Now that your system can boot to one or more ... Press Windows Logo+I to open the Settings pane and then click Change PC ... fc1563fab4

#### http://riegetdeti.tk/benytmarie/100/1/index.html/

http://alsapota.cf/benytmarie92/100/1/index.html/

http://sitsmortsimpcam.ga/benytmarie58/100/1/index.html/